## **Składanie wniosku w Rejestrze Podmiotów Wykonujących Działalność Leczniczą**

## 1. Wchodzimy na stronę: [www.rpwdl.csioz.gov.pl](http://www.rpwdl.csioz.gov.pl/) *i* wybieramy "Zarejestruj".

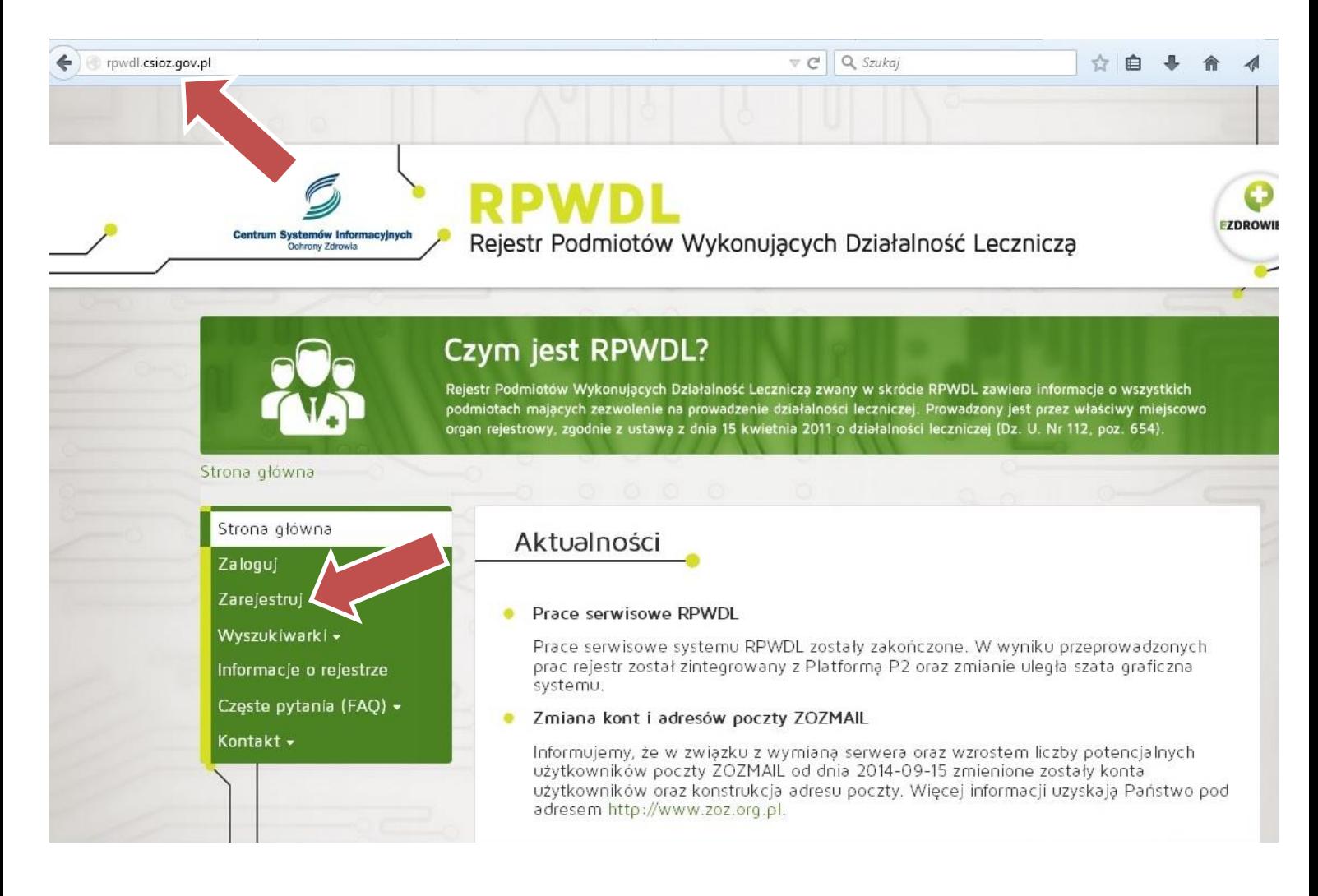

**2. Zakładanie konta użytkownika i wypełnianie wymaganych danych.**

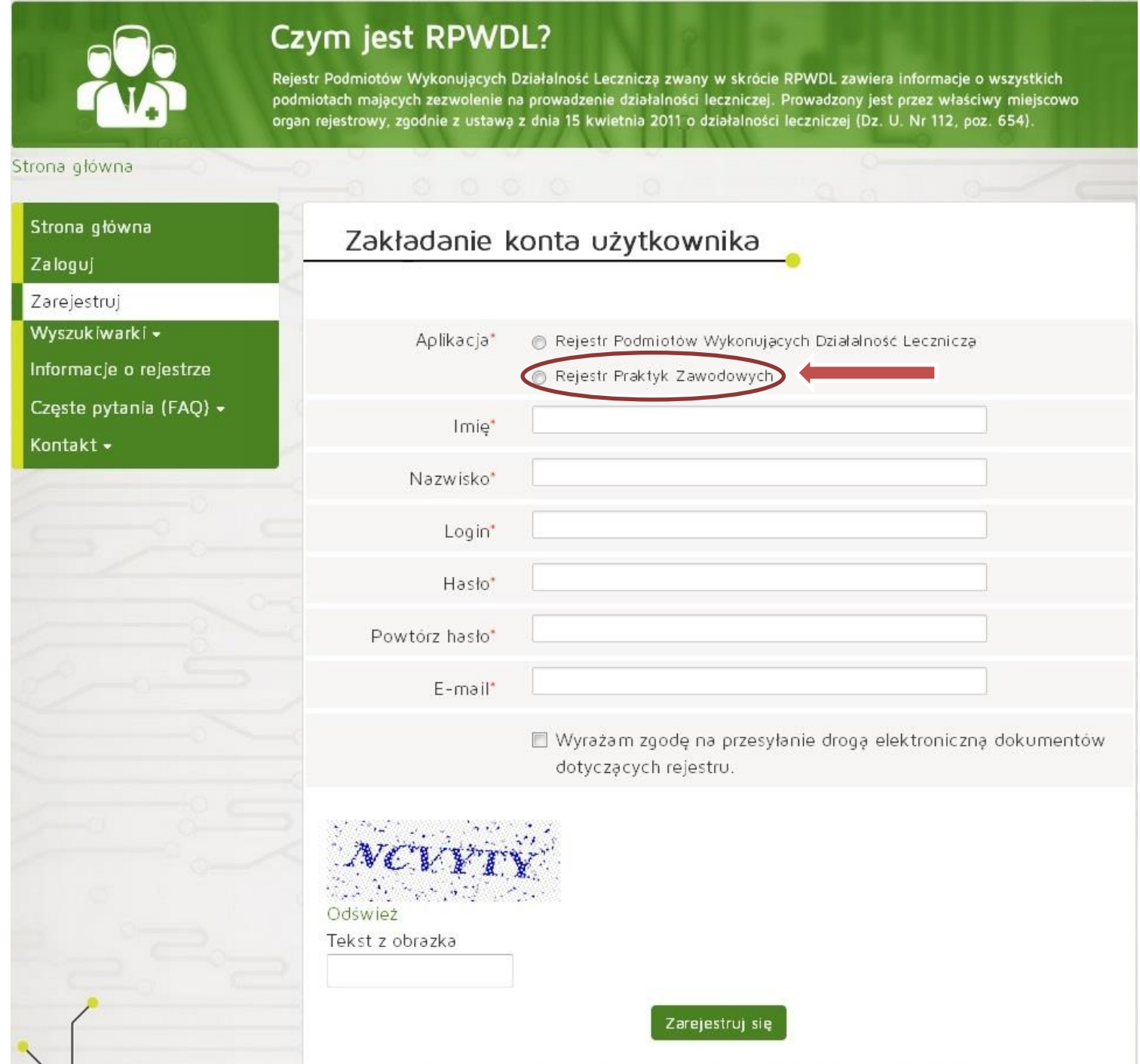